Linux CentOS 7 Login and Mapping Instructions

-Please log in with the following syntax (case sensitive): YCP\DomainUserName

-To map your H: Drive please follow the steps below:

-Double click "Home"

-Click "Connect to Server"

-Type in the share path (case-sensitive): smb://STORAGE.YCP.EDU/HOME

-Click "Connect"

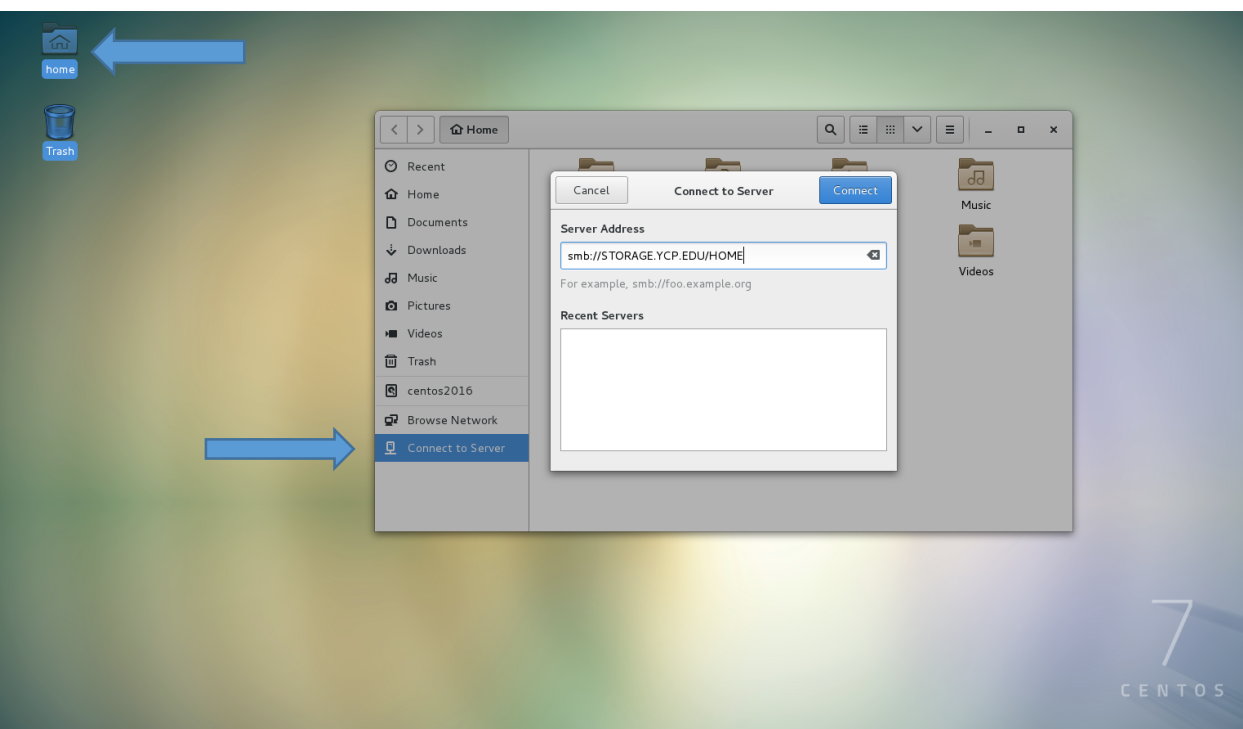

-Type in "YCP" for the Domain

-Type in your password

-Click "Connect"

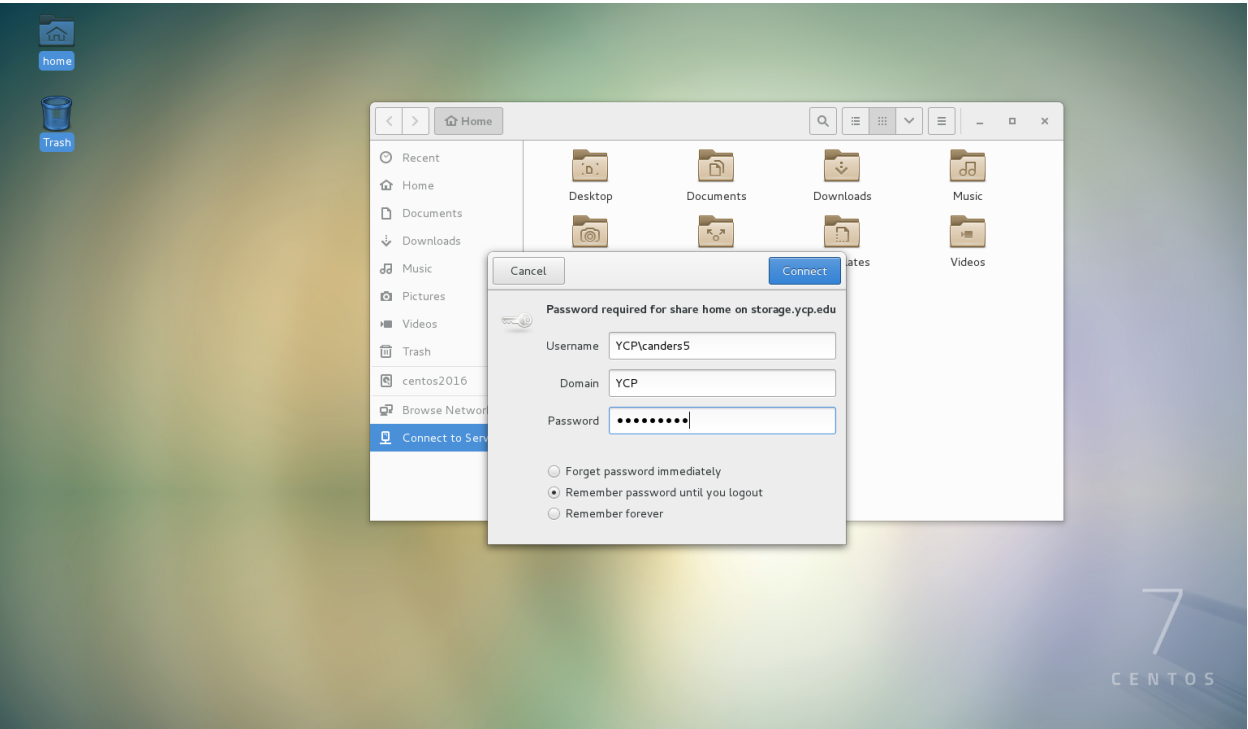

-You can now access your H: Drive from the Desktop

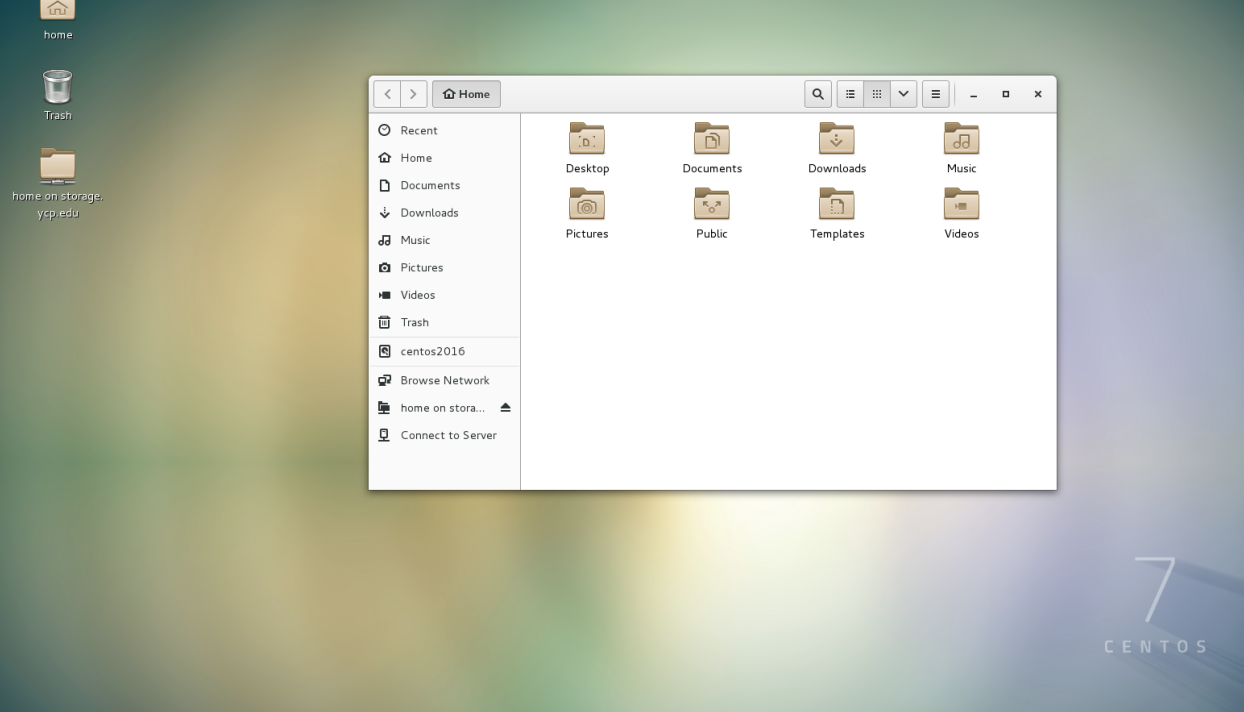